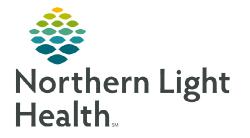

March 18, 2024

Carequality is a national health information exchange, exchanging patient data and the ability to import the Continuity of Care Document (CCD), which includes the allergies, medications, and documents from referral sources.

## Download the CCD

- **<u>STEP 1</u>**: Select Carequality tab within **##Referral/Intake** workflow.
- **<u>STEP 2</u>**: Tap New Search.
- <u>STEP 3</u>: Using the **Included** column, select associated box for referral source.
- <u>STEP 4</u>: Tap OK.
- **<u>STEP 5</u>**: **Status** will show **Complete** when the import is done.

|                                                                 |                | New Sea               |            | stus: wone                              | _         | ave   |
|-----------------------------------------------------------------|----------------|-----------------------|------------|-----------------------------------------|-----------|-------|
| l/Intake workflow.                                              | _              | Drag a c              | olumn hea  | der here to group by that column.       |           |       |
| New Search Status: In Progress                                  | L charbara Ca  |                       | onuonnuonn |                                         |           |       |
| New Search                                                      | Status: Co     |                       |            |                                         |           |       |
| Select Organization Add Organizations                           |                |                       |            |                                         |           |       |
| Included Name                                                   |                | City                  | State      | Address 1                               | Address 2 | Zip   |
| Androscoggin Home Healthcare and Hospice                        |                | Lewiston              | ME         | 15 Strawberry Avenue                    |           | 04240 |
| Central Mine Fediral Center                                     | 60°, 460, 460, | Levistop              | ME A       | 200 Min sta                             | 1.1.1     | 04710 |
|                                                                 |                |                       |            |                                         |           |       |
|                                                                 | Transport 9    | Scarborough           | ME         | 24 Washington Ave                       |           | 04024 |
| North East Mobile Health Services     Northern Light Health HIE |                | Scarborough<br>Brewer | ME         | 24 Washington Ave<br>43 Whiting Hill Rd |           | 04024 |

Carequality Inbound Patient Information

## Import the CCD

- **<u>STEP 1</u>**: Single click to select the CCD.
- **<u>STEP 2</u>**: Review the **Patient Information**. If useful information is present, select **Save** then select **OK**.
  - This will save the document to the chart.
- **<u>STEP 3</u>**: Select the **Documents** menu, then select **Inbound Patient Information**.
- **<u>STEP 4</u>**: Select the **CCD Import** tab.
- **<u>STEP 5</u>**: Patient information listed in the CCD column is not currently in the chart.
  - Tap the box in the CCD column to add the information to the download.
  - Tap the square in the Continue column at the top of any section to choose all items in the section.

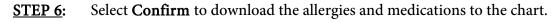

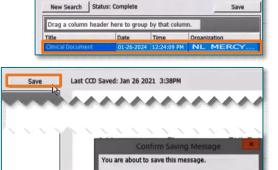

Patient Information | Message | CCD Import

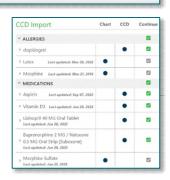

Cancel

For questions regarding process and/or policies, please contact your unit's Clinical Educator or Clinical Informaticist. For any other questions please contact the Customer Support Center at: 207-973-7728 or 1-888-827-7728.